## CASE STUDY

CS<sub>2</sub> **CS2** CS<sub>2</sub> **CS2 CS2 CS2** 

# *twenty one Beta of Stocks*

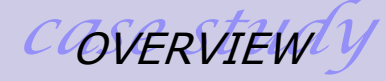

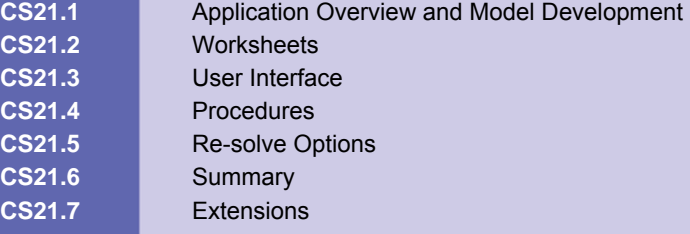

## **CS21.1** *Application Overview and Model Development*

The "Beta of Stocks" application seeks to predict the return on several stocks based on the return of the market. In this application, the term beta refers to the measure of a stock or portfolio's volatility in comparison to the market as a whole. We provide the users with two options for estimating the beta values necessary in making these predictions:

**Option 1:** Determine the optimal beta value per stock for a given period of time. **Option 2:** Evaluate the MSE (mean square error) for various values over the past months for the beta estimate.

### **CS21.1.1 Model Definition and Assumptions**

The users begin the application by selecting a portfolio of stocks from a set database. We provide historical data about the stock returns for each stock in the database. We use S&P data for the corresponding market return values in this historical data. (S&P is the Standard and Poors; a financial services company that rates stocks according to risk profiles and maintains an index consisting of 500 stocks which reflects the risk/return characteristics of the market). The users, then, are seeking to determine the beta values based on the two optional estimation methods so they can better predict future stock returns for their portfolios.

The underlying model for predicting the return on a stock is:

$$
r_{\rm s} = \alpha + \beta^* r_{\rm m}
$$

Where r<sub>s</sub> is the return of the stock, we are predicting, r<sub>m</sub> is the return on the market, and *α* and *β* are parameters. The *β* parameter is what we refer to as the beta of a stock, which measures the responsiveness of a stock's returns to the market return.

For Option 1, to estimate each stock's *α* and *β* parameters, we use the Solver to calculate those that minimize the MSE between the actual stock returns and the predicted stock returns. The users provide an input that directs which months of historical data to include while determining the best beta estimate. This value is indicated as an interval using the month numbers in the historical data.

For Option 2, we also consider the number of months of historical data used in determining the optimal beta value to be an important factor. Therefore, we must determine the best number of months to minimize the MSE of the stock return predictions. We estimate the beta parameter with the SLOPE function and calculate the average beta for the resulting best number of months. The users provide an input of the number of trial months with which to experiment. This input is an interval of the number of months to use with an assumed step size of one month.

These calculations will become clear as we describe the worksheets and procedures. For more information, please see *Practical Management Science* by Winston and Albright.

## **CS21.1.2 Input**

The general input for this application is:

the portfolio of stocks.

The input for Option 1 is:

which months of historical data to use.

The input for Option 2 is:

the range of trial values for the number of months to use.

## **CS21.1.3 Output**

The output for Option 1 is:

- **the optimal beta value for each stock;**
- each stock's minimized MSE value for this optimal beta; and
- the chart of the predicted stock returns versus the historical stock returns for each stock.

The output for Option 2 is:

- **the best number of past months to use;**
- **the minimized MSE for the best number of months used;**
- **the mean beta value for the best number of months used;**
- **Example 3** the sum of MSE values for the entire portfolio;
- **the chart of MSE values for all stocks; and**
- a histogram of beta values for the best number of months used for each stock.

## **CS21.2** *Worksheets*

We incorporate five worksheets in this application: the welcome sheet, two calculation sheets, and two option sheets. The welcome sheet includes the title, the description of the application, and some images (see Figure CS21.1). The "Start" button on the welcome sheet brings the users to a form where they make their portfolio selection. The users then see an option form where they can decide to use Option 1 or Option 2 for determining the beta estimates.

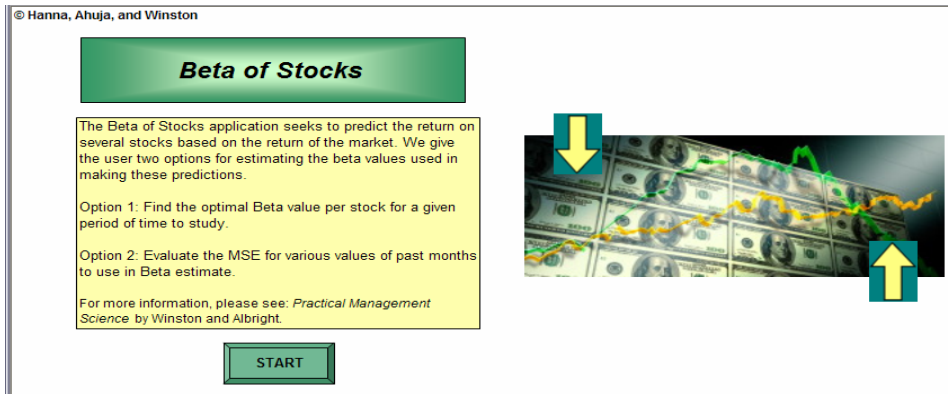

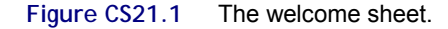

If the users choose Option 1, then the output sheet for Option 1 appears (see Figure CS21.2). Here, using the controls on the worksheet, they can specify which months of historical data they want to use to determine the optimal beta values. They then click the "Calculate" button to run the calculations and view the results. They can view the "Stock Performance" chart for each stock in their portfolio using the combo box above the chart.

The "Return to Menu" button returns the users to the options form. The "End" button allows them to exit the application.

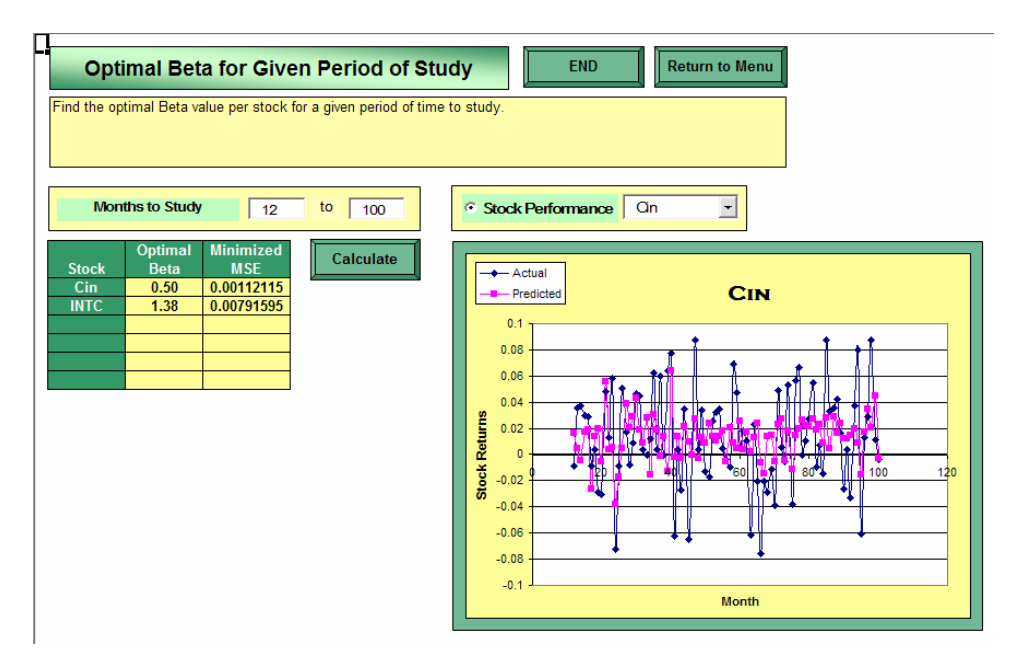

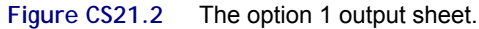

The calculations for Option 1 are performed on the "Calc 1" sheet (see Figure CS21.3), which always remains hidden from the users. The first columns on this sheet are the S&P market returns (see Figure CS21.3(a)) over the past 146 months. The next columns are for all of the stocks in the database. We have two columns for each stock: the actual returns from the historical data; and the predicted returns. The latter are determined using the formula:

#### $=$ Alpha<sub>s</sub>+ MarketReturns  $*$  Beta<sub>s</sub>

We are solving for each stock's alpha and beta values. To do so, we keep a set of ranges named "Alphas" and "Betas" for each stock and reference them in these columns (see Figure CS21.3(b)). For example, since the "Cin" stock is listed first in the database of stocks, the formula for predicting its returns is:

#### =Alpha1+ MarketReturns \* Beta1

We also include a column for calculating the square error between the historical returns and the predicted returns. We update this column's formulas depending on which stock we are currently solving for. The MSE value is the average of these values for the rows corresponding to the historical months specified by the users to use. We also include some columns for copying the historical and predicted returns for the source data of the "Stock Performance" chart. We copy the data for the stock selected from the combo box and paste it above the chart on the Option 1 output sheet.

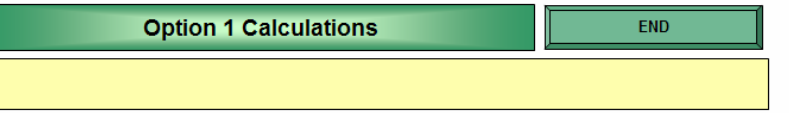

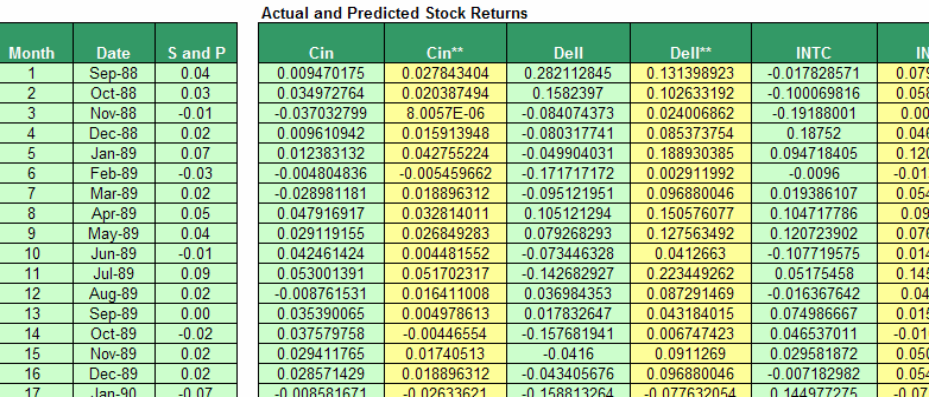

Alpha<br>0.01

 $0.05$ 

 $0.02$ 

 $0.03$ 

 $0.00$ 

 $0.01$ 

 $Cin$ Dell

**INTC**<br>MSFT

**NT** 

**PFI** 

**Beta**  $0.50$ 

 $1.92$ 

 $1.38$ 

 $\frac{1}{0.99}$ 

 $1.06$ 

 $1.54$ 

**Figure CS21.3 (a)** 

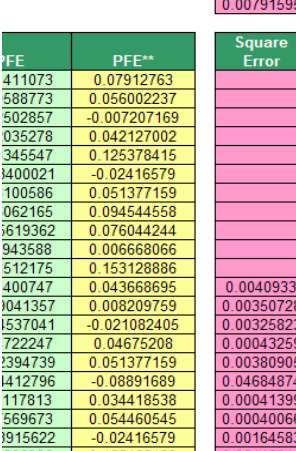

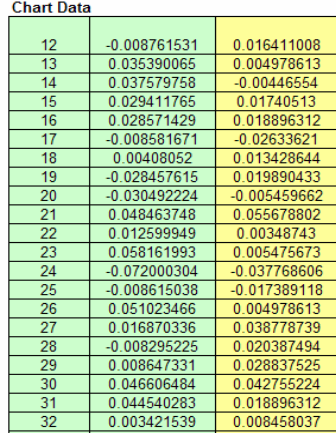

#### **Figure CS21.3 (b)**

**Figure CS21.3** The calculation sheet for Option 1.

**MSE** 

If the users select Option 2, they will then see the Option 2 output sheet (see Figure CS21.4). The users enter an upper and lower bound for the trial number of months to use in estimating beta and then click the "Calculate" button. The calculations are performed and the optimal number of historical months is recorded for each stock. The minimum MSE and the mean beta value for this number of months are also recorded. The sum of the MSE for the entire portfolio displays above a bar graph.

The users can view two chart types: the MSE values for all the stocks in the portfolio or a histogram of the beta values for each stock. To select which chart to view, the users can click on the option buttons above the chart. If the users are viewing the histogram of beta values for a stock, they can select which stock to view from the combo box above the chart. As in the previous output sheet, the "Return to Menu" button returns the users to the options form, and the "End" button allows them to exit the application.

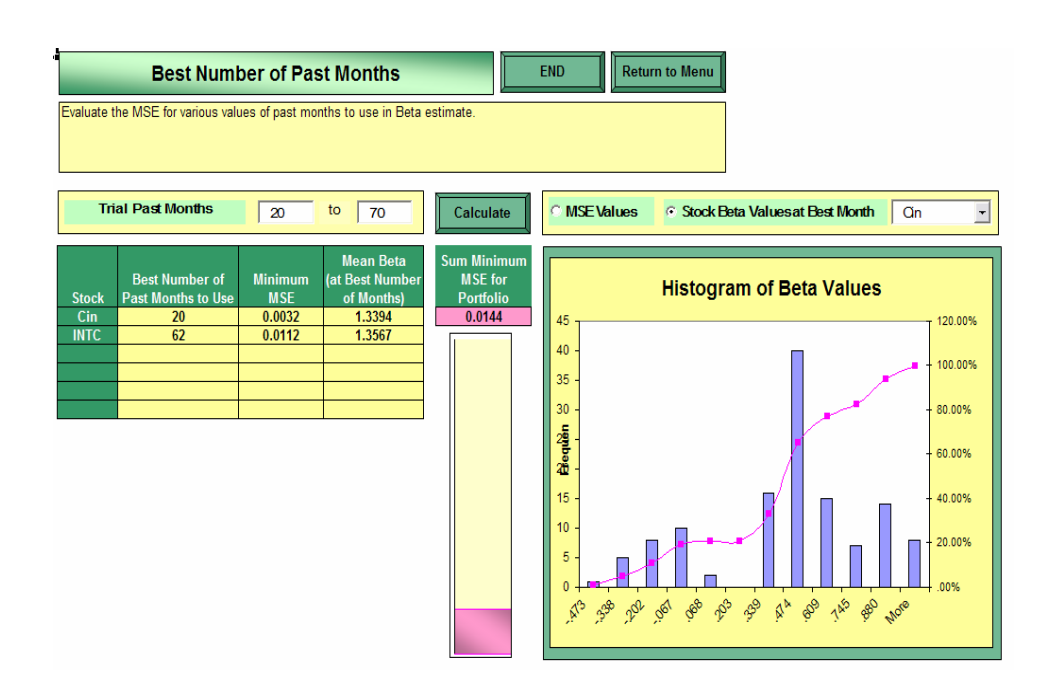

**Figure CS21.4** The option 2 output sheet.

The calculations for Option 2 are performed on the "Calc 2" sheet (see Figure CS21.5). The first two columns again are the historical S&P market returns for 146 months (see Figure CS21.5 (a)). The actual stock returns for all of the stocks in the database are also recorded. We then include a column that calculates the beta values of a particular stock with the SLOPE formula:

=SLOPE(StockReturns / MarketReturns)

The number of months of stock returns and market returns selected for this formula will vary as we try all of the values in the interval provided by the users. For each beta value, we calculate the predicted stock return with the formula:

=MarketReturns \* Betas

This is the same formula as in Option 1, with *Alphas* assumed to be 0. Using this predicted value and the actual stock returns, we calculate the square errors. From these errors, we determine the MSE.

For each trial value of the number of historical months to use in the calculations, we record the MSE and the mean beta value (see Figure CS21.5 (b)). We keep these values separate for the chart source data of the two charts available on the output sheet. We calculate the histogram data for each selected stock by referring to the mean beta column.

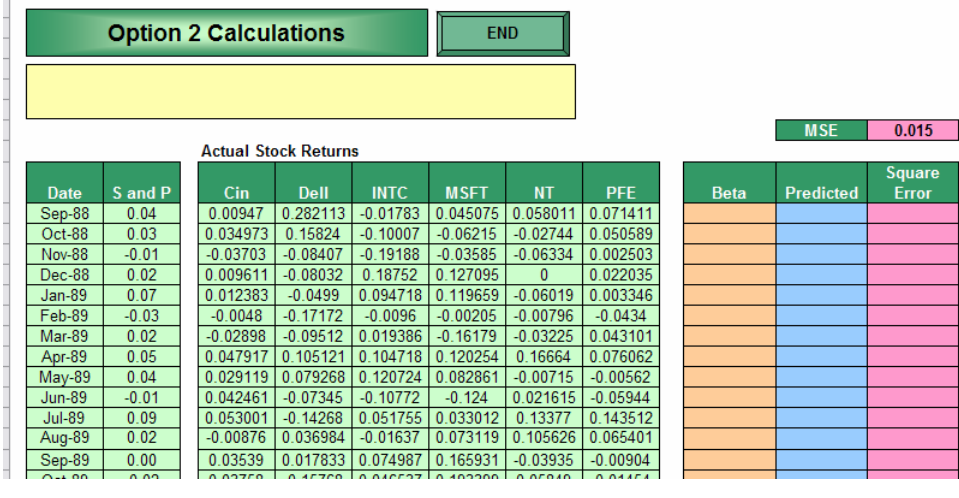

**Figure CS21.5 (a)**

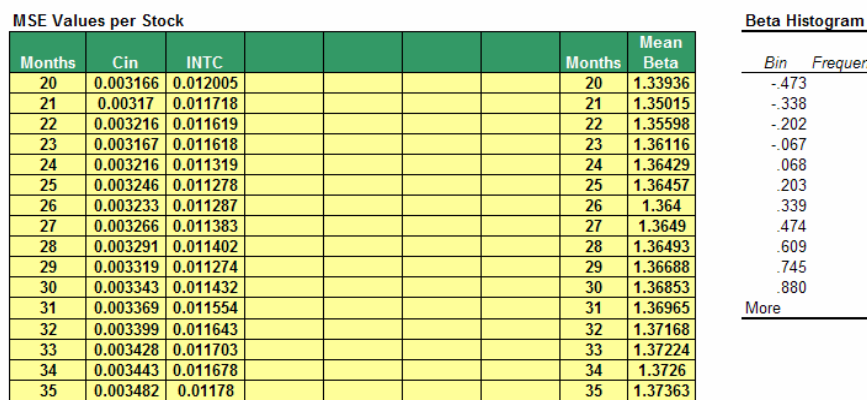

**Figure CS21.5 (b) Figure CS21.5** The calculation sheet.

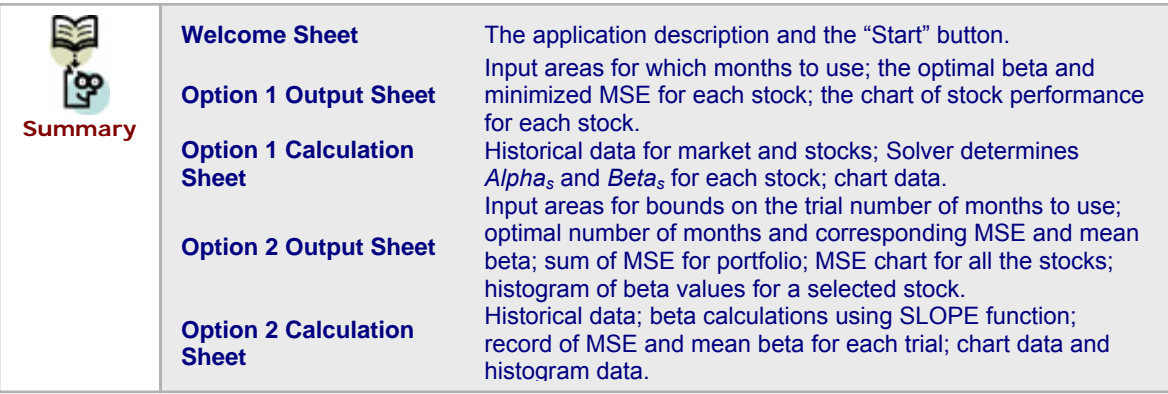

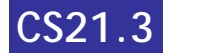

# **CS21.3** *User Interface*

This application includes two user forms, controls on both of the output sheets, and several navigational and functional buttons. The first form that the users observe is the

Frequency umulative %

 $\overline{1}$ 

5

 $\overline{8}$ 11.11%

 $10<sup>2</sup>$ 

 $\overline{2}$ 

 $\overline{\mathbf{0}}$ 

 $16$ 

 $40\,$ 

 $\frac{18}{15}$ 

 $\frac{0.79\%}{0.79\%}$ 

19.05%

20.63%

20.63%

33.33%

65.08%

76.98%  $782.54\%$ <br>  $1493.65\%$ <br>  $8100.00\%$  portfolio form (see Figure CS21.6). In this form, we use two list boxes to reveal the stocks available in the database and the stocks in the users' portfolio. We include two command buttons (with images instead of captions) to enable the users to add stocks to or remove stocks from their portfolio. We add extra labels to ensure that control functionality is clear.

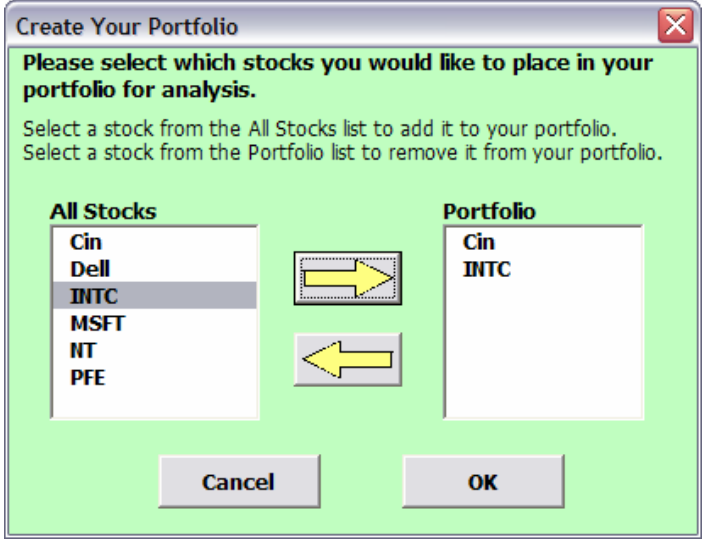

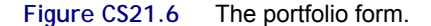

The second form that the users see is the options form (see Figure CS21.7). We include two option buttons in a frame to enable the users to select between Option 1 and Option 2. Depending on their choice, they will be taken to the corresponding output sheet.

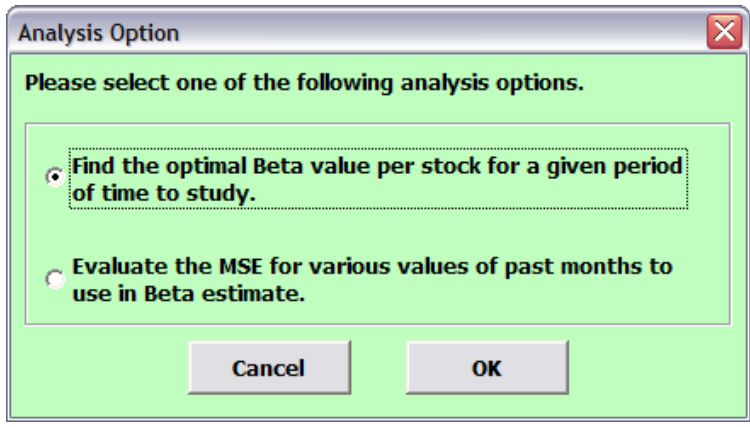

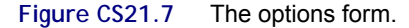

The controls on the Option 1 output sheet include two text boxes, an option button, and a combo box (see Figure CS21.2). The text boxes enable the users to specify an interval of months to use for the Option 1 calculations. The option button indicates the active chart and the combo box enables the users to select which stock is graphed in the chart.

The controls on the Option 2 output sheet include two text boxes, two option buttons, and a combo box (see Figure CS21.4). The text boxes enable the users to specify upper and lower bounds for the trial number of months for the Option 2 calculations. The option button indicates which chart is active, and the combo box enables the users to select which stock is graphed in the second chart.

Navigational buttons include "End" and "Return to Menu." Functional buttons include "Calculate" and "Start."

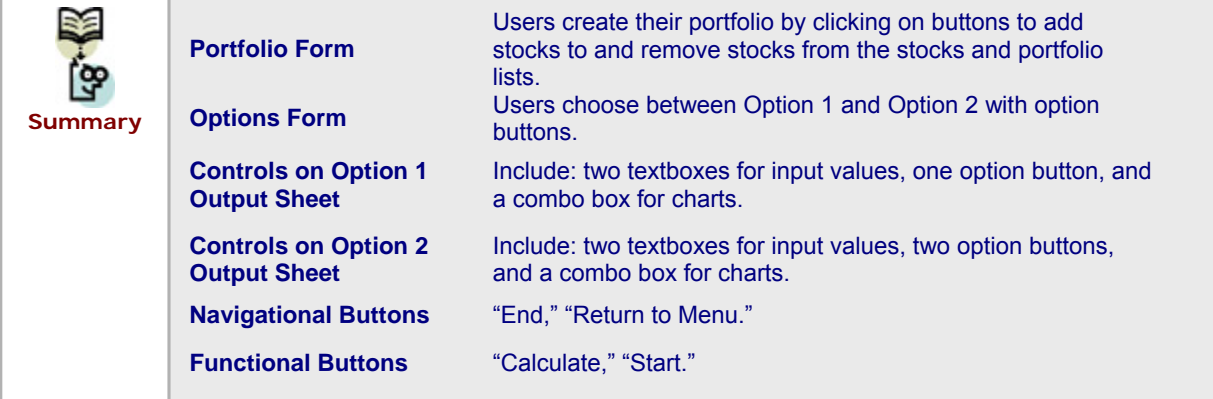

## **CS21.4** *Procedures*

We will now outline the procedures for this application, beginning with the initial sub procedures and variable definitions (see Figure 28.13). The *Main* procedure initializes certain variables and calls the *ClearPrev* procedure, which clears previous values from all sheets. The *Main* procedure then displays the portfolio form to the users. After the users create their portfolio, the *PrepCalc* procedure is called. This procedure prepares the output and calculation sheets based on the stocks that the users had selected (see Figure 28.14). The *Main* procedure then presents the options form.

The code for the portfolio form sets a Boolean value in a *Portfolio* array to True when the stock is added and to false when it is removed (see Figure CS21.10). These procedures also perform some error checking to ensure that stocks are not added multiple times and that the users are operating the controls correctly. The options form code takes the users to the appropriate output sheet depending on their selection (see Figure CS21.11).

If the users press the "Calculate" button on the Option 1 output sheet, the *DoOption1* procedure is called (see Figure CS21.12). This procedure begins by recording the input specified by the users on the output sheet's controls. It then loops over the *Portfolio* array to update the formulas and run the Solver for each stock selected by the users. When the calculations are done, the values are recorded on the output sheet. The code then calls the Worksheets("Option1").cmbStocks\_Change event procedure to update the chart data.

The procedures for the "Option1" output sheet are event procedures for the option button and combo box (see Figure CS21.13). These procedures update the chart data on the Option 1 calculation sheet.

If the users select the "Calculate" button on the Option 2 output sheet, the *DoOption2* procedure is called (see Figure CS21.14). This procedure begins by recording the input specified by the users on the output sheet's controls. It then loops from the lower to the

upper bound of the number of months to use in the SLOPE formula and updates the formula for each loop.

```
Option Explicit
   Option Base 1
   Public i As Integer, Portfolio (6, 2) As Variant, NumStocks As Integer,
   MonStart As Integer, MonEnd As Integer, NumMon As Integer, s As Integer, CurrStock As Integer,
  CalcDone As Boolean
   Sub Main()
      For i = 1 To 6
          Portfolio(i, 1) = Range("AllStocks").Cells(i)
          Portfolio(i, 2) = False
      Next i
      CalculateDone = FalseCall ClearPrev
      frmPortfolio.Show
      Call PrepCalc
      frmOptions.Show
   End Sub
   Sub ClearPrev()
      With Worksheets ("Calc1")
          .Range(.Range("Error1").Offset(1, 0), .Range("Error1").End(xlDown)).ClearContents
          .Range(.Range("Opt1Chart"), .Range("Opt1Chart").Offset(0, 2).End(x1Down)).ClearContents
      End With
      With Worksheets ("Calc2")
          .Range(.Range("ChartStocks"), .Range("ChartStocks").Offset(0, 5)).ClearContents
          .Range(.Range("BetaEst").Offset(1, 0), .Range("Error2").End(xlDown)).ClearContents
          .Range(.Range("ChartMonths").Offset(1, 0), .Range("ChartMonths").Offset(1, 8).End(xlDown)).ClearContents
          .Range(.Range("HistOutput"), .Range("HistOutput").Offset(20, 2)).Clear
      End With
      With Worksheets ("Option1")
          .Range(.Range("StockName").Offset(1, 0), .Range("StockName").Offset(6, 2)).ClearContents
      End With
      With Worksheets ("Option2")
          .Range(.Range("StockName2").Offset(1, 0), .Range("StockName2").Offset(6, 3)).ClearContents
      End With
   End Sub
Figure CS21.8 Variable declarations, Main procedure, and ClearPrev procedure. 
   Sub PrepCalc()
      Number = 0For i = 1 To 6
           If Portfolio(i, 2) = True Then
               NumStocks = NumStocks + 1Range ("ChartStocks"). Offset (0, NumStocks - 1). Value = Portfolio (i, 1)
               Range ("StockName"). Offset (NumStocks, 0). Value = Portfolio (i, 1)
               Range ("StockName2"). Offset (NumStocks, 0). Value = Portfolio (i, 1)
           End If
       Next i
```
Range (Range ("StockName2"). Offset (1, 0), Range ("StockName2"). Offset (NumStocks, 0)). Name = "StockList2" End Sub

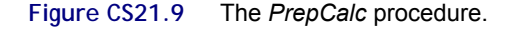

```
Private Sub cmdCancel Click()
   Unload Me
    End
End Sub
Private Sub cmdOK Click()
   Unload Me
End Sub
Private Sub cmdAdd_Click()
   For i = 1 To 6
       If Portfolio(i, 1) = 1stAll. Value Then
           If Portfolio(i, 2) = True Then
               MsgBox "You have already added this stock."
                Exit Sub
            Else
               Portfolio(i, 2) = True
            End If
       End If
    Next i
    1stPort.AddItem 1stAll.Value
\mathop{\text{End}}\nolimits Sub
Private Sub cmdRemove_Click()
   For i = 1 To 6
       If Portfolio(i, 1) = 1stPort.Value Then
           Portfolio(i, 2) = False
       End If
   Next i
   On Error GoTo DisplayError
   1stPort.RemoveItem 1stPort.ListIndex
   Exit Sub
DisplayError:
   MsgBox "This action will cause an error. Please re-read the instructions and try again."
End Sub
Private Sub UserForm Initialize()
   lstAll.RowSource = "AllStocks"
   lstAll.Value = lstAll.List(0)
End Sub
```
**Figure CS21.10** The portfolio form code.

```
Private Sub cmdCancel_Click()
    Unload Me
    End
End Sub
Private Sub cmdOK Click()
    If opt1 Then
        Worksheets ("Option1") . Visible = True
    ElseIf opt2 Then
        Worksheets ("Option2") . Visible = True
    End If
    Worksheets ("Welcome") . Visible = False
    Unload Me
End Sub
```
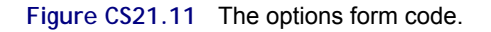

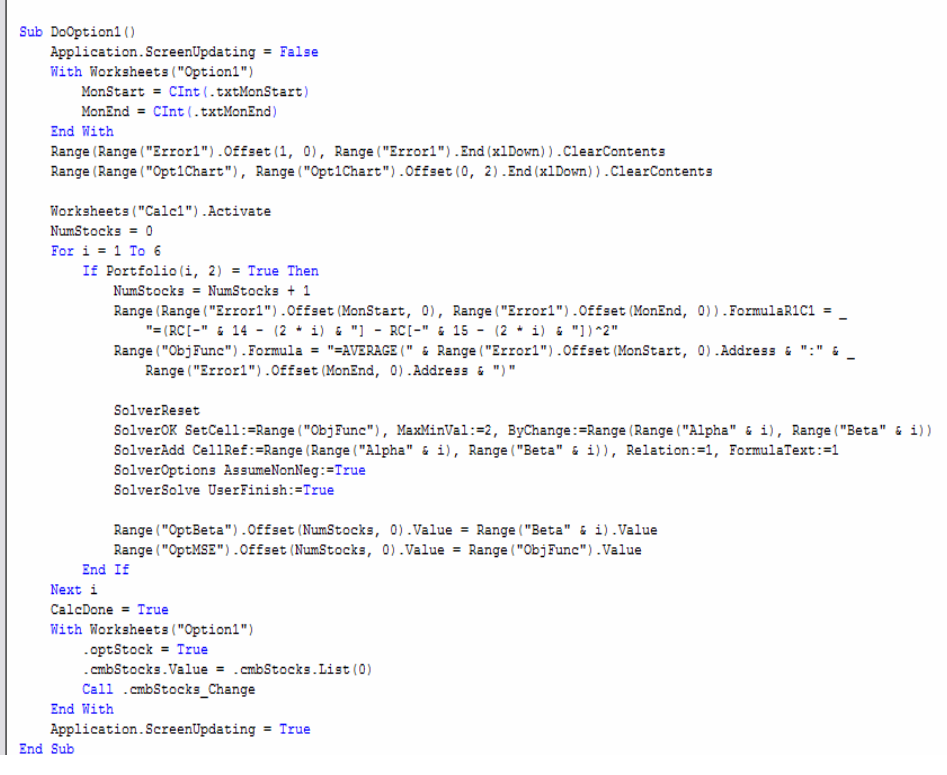

**Figure CS21.12** *DoOption1* procedure.

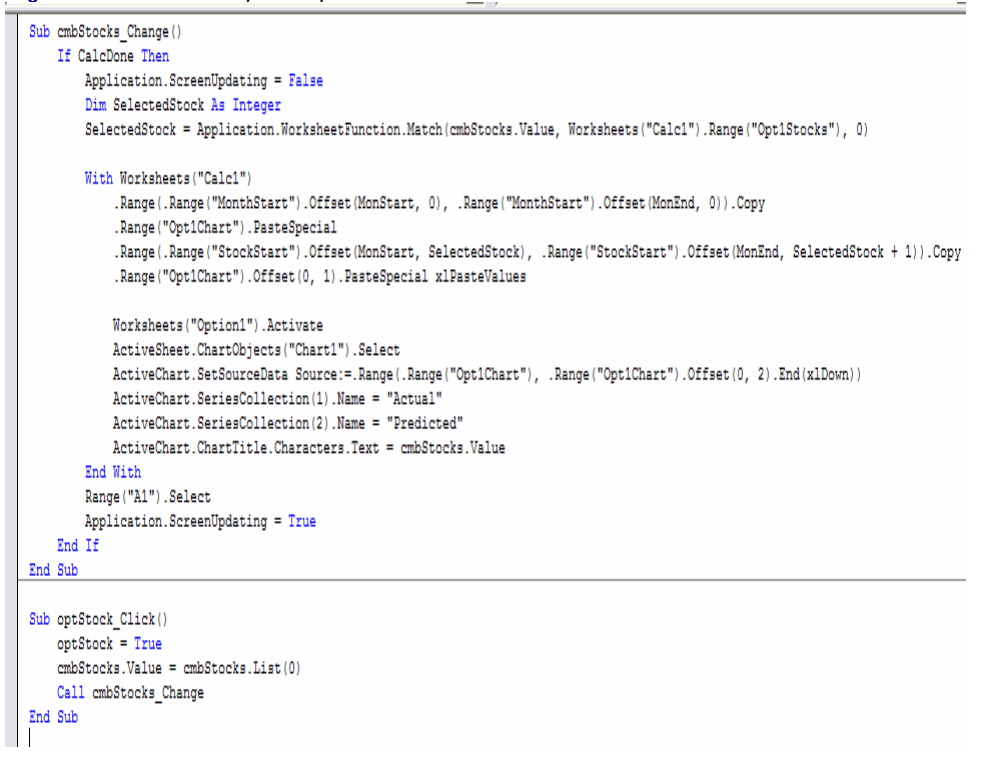

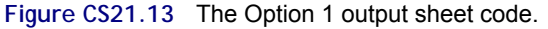

Once the loop is complete, it searches for the number of months that yields the minimum MSE value for each stock (see Figure CS21.15). It then updates the output sheet and the MSE chart accordingly.

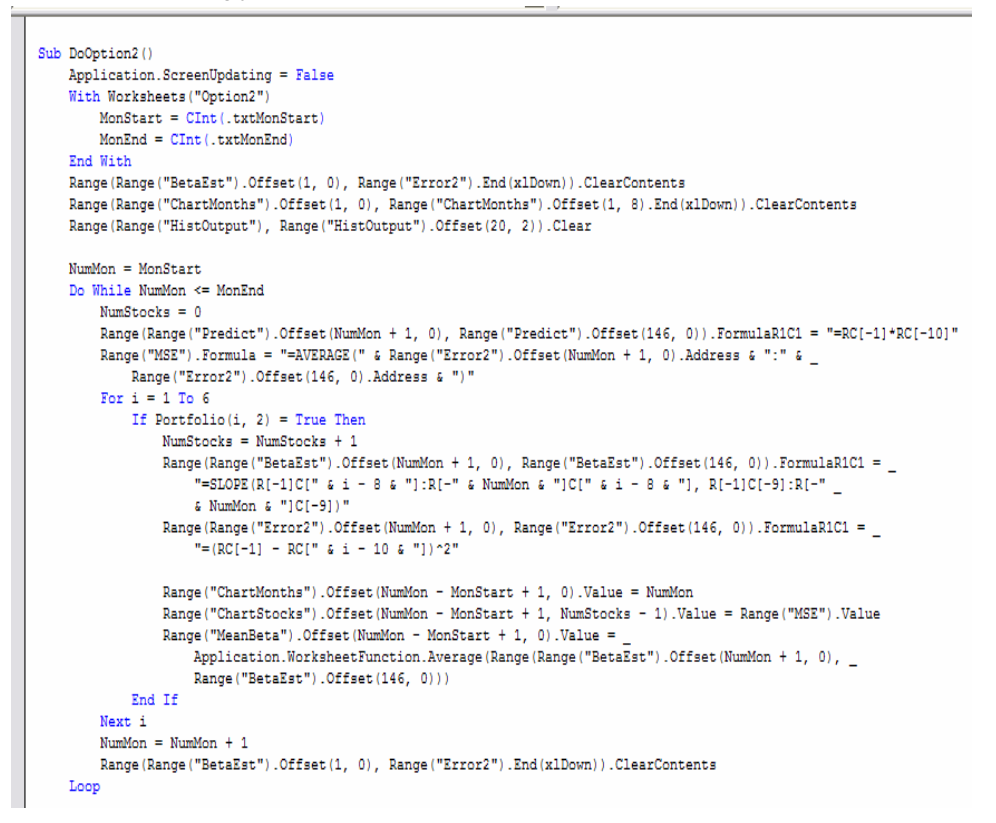

#### **Figure CS21.14** The first part of the *DoOption2* procedure.

```
Range (Range ("ChartMonths"). Offset (1, 0), Range ("ChartMonths"). End (x1Down)). Copy
    Range ("ChartMonths"). Offset (1, 7). PasteSpecial
   For i = 1 To NumStocks
        Range ("MinMSE2"). Offset(i, 0). Value = Application. WorksheetFunction. Min (Range (Range ("ChartStocks"). Offset(1, i - 1), _
            \verb|Range("Char55locks").Offset(1, i - 1).End(x1Down)))Range ("MinMSE2"). Offset(i, -1). Value = Application. WorksheetFunction. VLookup (Range ("MinMSE2"). Offset(i, 0). Value,
            Range (Range ("ChartStocks"). Offset (1, i - 1), Range ("ChartStocks"). Offset (1, 6). End (xlDown)), 8 - i, False)
        Range ("MinMSE2") . Offset(i, 1) . Value = Application. WorksheetFunction. VLookup (Range ("MinMSE2") . Offset(i, 0) . Value, _
            Range (Range ("ChartStocks"). Offset (1, i - 1), Range ("ChartStocks"). Offset (1, 7). End (x1Down)), 9 - i, False)
   Next i
    Range (Range ("ChartMonths"). Offset (1, 0), Range ("ChartMonths"). Offset (1, NumStocks). End (x1Down)). Name = "Chart2Data"
    Worksheets ("Option2") . Activate
   ActiveSheet.ChartObjects("MSEChart").Select
   ActiveChart.SetSourceData Source:=Range("Chart2Data")
   For i = 1 To NumStocks
       ActiveChart.SeriesCollection(i).Name = Range("StockName2").Offset(i, 0).Value
   Next i
   With Worksheets ("Option2")
       CalcDone = False
        .cmbStocks.Value = .cmbStocks.List(0)
        .optMSE = TrueCalcDone = True
       Call .optMSE Click
    End With
   Range ("A1") . Select
    Application. ScreenUpdating = True
End Sub
```
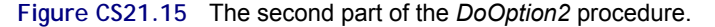

The event procedures for the "Option2" sheet are for the output sheet's controls (see Figure CS21.16 and CS11.17). Using the data on the calculation sheet, they update both the MSE chart and the histograms, based on the selected stock.

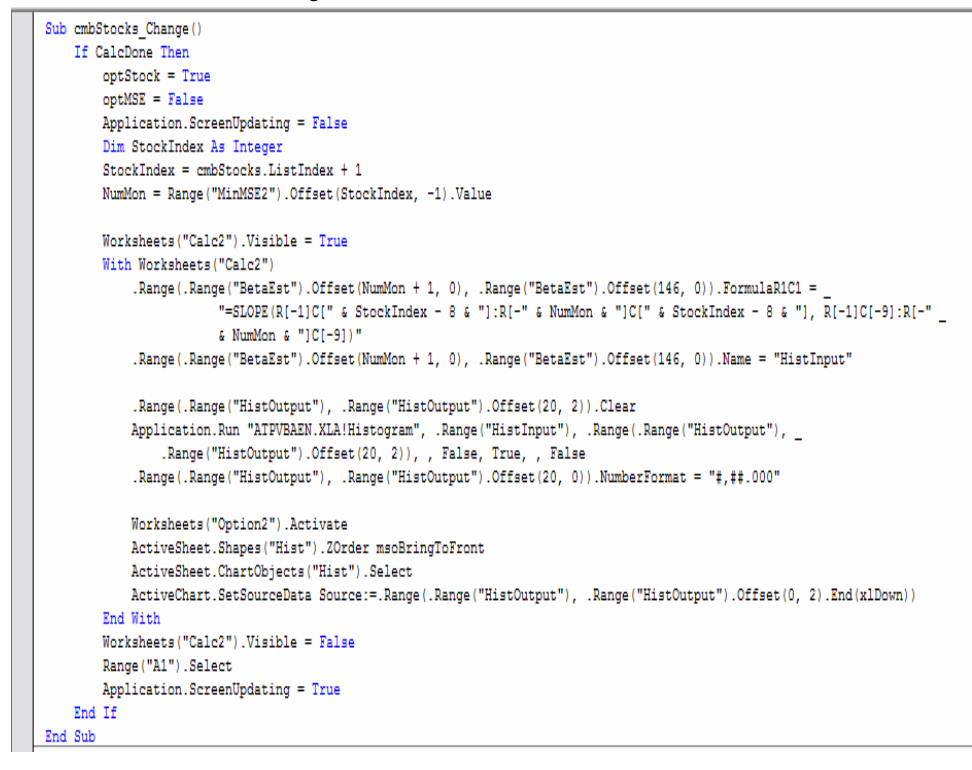

**Figure CS21.16** The first part of the Option 2 output sheet code.

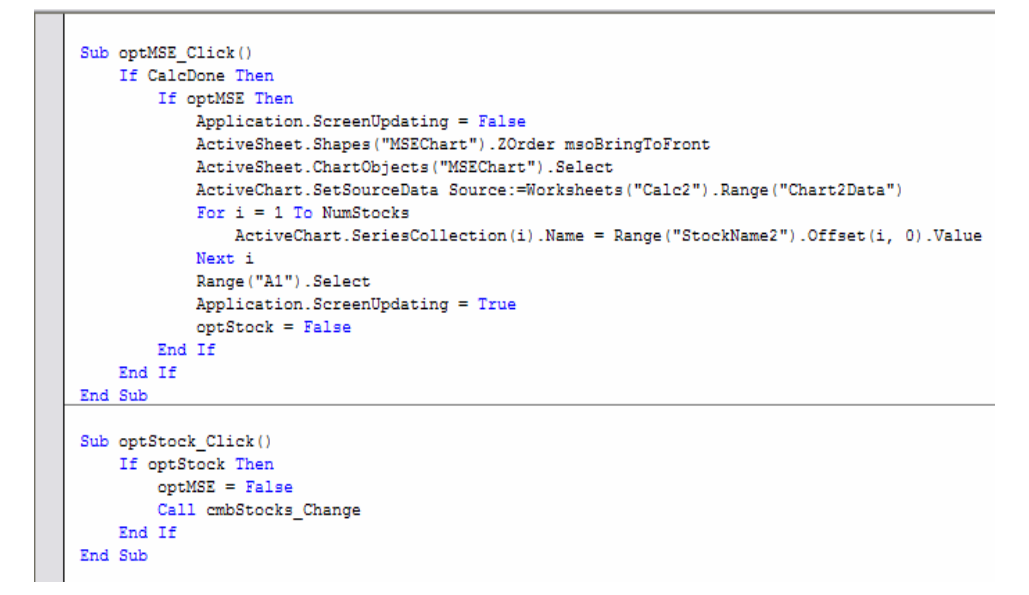

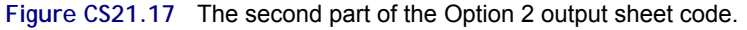

The navigational codes are for the "End" and "Return to Menu" buttons (see Figure CS21.18).

```
Sub EndProg()
    Worksheets ("Welcome") . Visible = True
    ActiveSheet.Visible = False
End Sub
Sub ReturnMenu()
   Worksheets ("Welcome") . Visible = True
   ActiveSheet.Visible = False
    frmOptions.Show
End Sub
```
**Figure CS21.18** The navigational procedures.

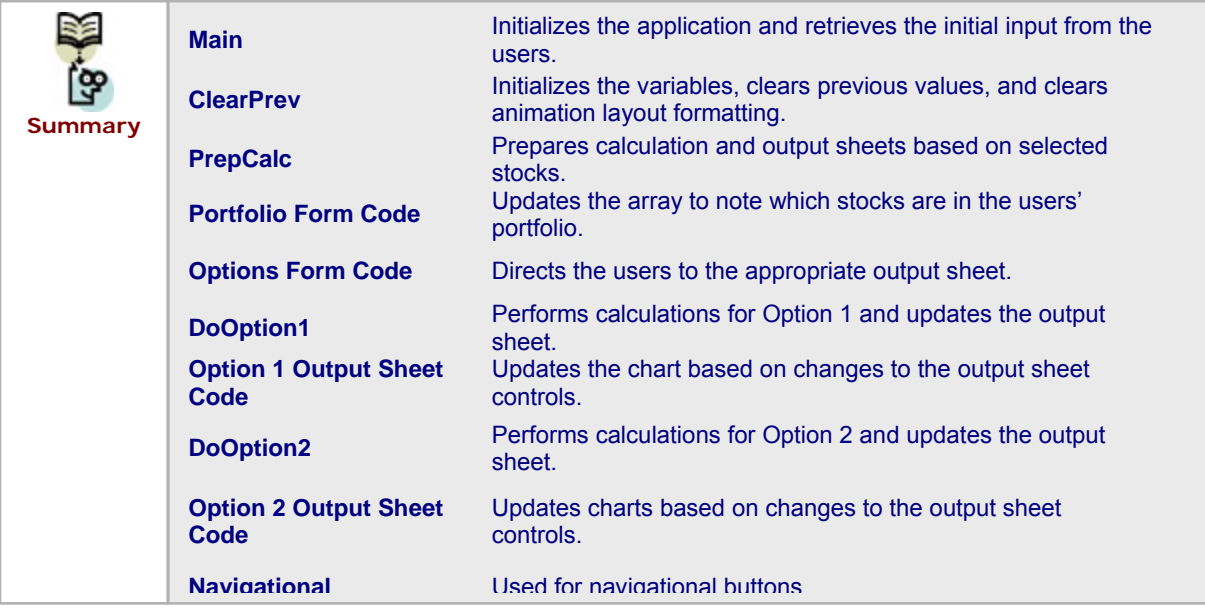

## **CS21.5** *Re-solve Options*

The re-solve options for both Option 1 and Option 2 are provided by the controls on the worksheet. These controls allow the users to modify their input values and re-run the calculations by clicking on the "Calculate" button again after modifying the input values. On the Option 1 output sheet, the users can change the interval of months in order to view various optimal beta results and corresponding minimum MSE values. On the Option 2 output sheet, the users can alter the bounds for the trial number of months and view various values for the optimal number of months and corresponding MSE and mean beta values.

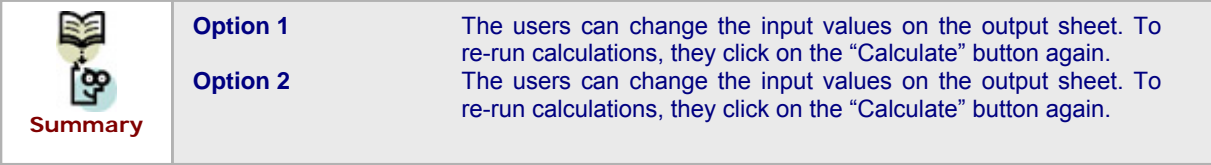

# **CS21.6** *Summary*

- **The Beta of Stocks application seeks to predict the return on several stocks based on the** return of the market. The users have the following two options for estimating the beta of stocks: find the optimal Beta value per stock for a given period of time; or evaluate the MSE for various values over the past months to use in Beta estimate.
- This application consists of five worksheets: the welcome sheet, two calculation sheets, and two option sheets.
- **The application includes two user forms, controls on both of the output sheets, and** several navigational and functional buttons.
- Several procedures for this application allow the users to ...
- The re-solve options for both Option 1 and Option 2 are provided by the controls on the worksheet. These controls allow the users to modify their input values and re-run the calculations by clicking the "Calculate" button again after modifying the input values.

## **CS21.7** *Extensions*

- **EXECUTE:** Allow the users to view the calculation sheets by creating appropriate navigational buttons and procedures.
- Add an additional re-solve option that allows the users to modify their portfolio at any time.
- **Add an option to make stock return predictions based on new market return data and the** found beta values.
- Add an option to compare the minimum MSE found from Option 1 and Option 2.